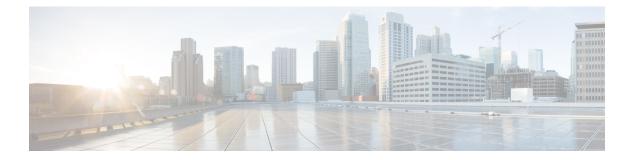

# **Network Management**

- monitor session, on page 2
- monitor session destination, on page 4
- monitor session filter, on page 8
- monitor session source, on page 10
- show monitor, on page 13
- snmp-server enable traps, on page 16
- snmp-server enable traps bridge, on page 19
- snmp-server enable traps cpu, on page 20
- snmp-server enable traps envmon, on page 21
- snmp-server enable traps errdisable, on page 22
- snmp-server enable traps flash, on page 23
- snmp-server enable traps mac-notification, on page 24
- snmp-server enable traps port-security, on page 25
- snmp-server enable traps rtr, on page 26
- snmp-server enable traps snmp, on page 28
- snmp-server enable traps storm-control, on page 29
- snmp-server enable traps stpx, on page 30

## monitor session

To create a new Ethernet Switched Port Analyzer (SPAN) or a Remote Switched Port Analyzer (RSPAN) session configuration for analyzing traffic between ports or add to an existing session configuration, use the **monitor session** global configuration command. To clear SPAN or RSPAN sessions, use the **no** form of this command.

monitor session session-number {destination | filter | source}
no monitor session {session-number [destination | filter | source] | all | local | range
session-range | remote}

| Syntax Description | session-number                                                                       | The session number identified with the SPA<br>this switch is stacked with Catalyst 2960-S                                                                                         |
|--------------------|--------------------------------------------------------------------------------------|----------------------------------------------------------------------------------------------------|
|                    | all                                                                                  | Clears all monitor sessions.                                                                                                    |
|                    | local                                                                                | Clears all local monitor sessions.                                                                                                    |
|                    | range session-range                                                                  | Clears monitor sessions in the specified ran                                                                                                    |
|                    | remote                                                                               | Clears all remote monitor sessions.                                                                                                    |
| Command Default    | No monitor sessions are configured.                                                  |                                                                                                    |
| Command Modes      | Global configuration                                                                 |                                                                                                    |
| Command History    | Release                                                                              | Modification                                                                                                    |
|                    | Cisco IOS Release 15.0(2)EX                                                          | This command was introduced.                                                                                                    |
| Usage Guidelines   | a total of 68 SPAN and RSPAN sessions on a sy                                        | l SPAN sessions and RSPAN source sessions. You can have<br>witch or switch stack. However if this switch is stacked with<br>combined maximum of two local SPAN sessions and RSPAN |
|                    | A private-VLAN port cannot be configured as                                          | a SPAN destination port.                                                                                                    |
|                    |                                                                                      | <b>ow monitor</b> privileged EXEC command. You can display ration on the switch by entering the <b>show running-config</b> n appears near the end of the output.                  |
|                    | Example                                                                              |                                                                                                    |
|                    | 1                                                                                    | session 1 to monitor traffic on Po13 (an EtherChannel<br>to VLAN 1281. Egress traffic replicates the source;                                                                      |
|                    | Device(config)# monitor session 1 source<br>Device(config)# monitor session 1 filte: |                                                                                                    |

Device (config) # monitor session 1 destination interface GigabitEthernet2/0/36 encapsulation

replicate
Device(config)# monitor session 1 destination interface GigabitEthernet3/0/36 encapsulation
replicate

The following is the output of a **show monitor session all** command after completing these setup instructions:

Device# show monitor session all

```
Session 1

------

Type : Local Session

Source Ports :

Both : Pol3

Destination Ports : Gi2/0/36,Gi3/0/36

Encapsulation : Replicate

Ingress : Disabled

Filter VLANS : 1281

...
```

### **Related Topics**

monitor session destination, on page 4 monitor session filter, on page 8 monitor session source, on page 10 show monitor, on page 13

## monitor session destination

To start a new Switched Port Analyzer (SPAN) session or Remote SPAN (RSPAN) destination session, to enable ingress traffic on the destination port for a network security device (such as a Cisco IDS Sensor Appliance), and to add or delete interfaces or VLANs to or from an existing SPAN or RSPAN session, use the **monitor session destination** global configuration command. To remove the SPAN or RSPAN session or to remove destination interfaces from the SPAN or RSPAN session, use the **no** form of this command.

monitor session session-number destination {interface interface-id [, | -] [encapsulation {replicate | dot1q} ] {ingress [dot1q | untagged] } | {remote} vlan vlan-id no monitor session session-number destination {interface interface-id [, | -] [encapsulation {replicate | dot1q} ] {ingress [dot1q | untagged] } | {remote} vlan vlan-id

| Syntax Description | session-number          | The session number identified with the SPAN<br>this switch is stacked with Catalyst 2960-S sw                                                      |
|--------------------|-------------------------|----------------------------------------------------------------------------------------------------|
|                    | interface interface-id  | Specifies the destination or source interface f<br>physical ports (including type, stack member<br>channel is also a valid interface type, and the |
|                    | ,                       | (Optional) Specifies a series of interfaces or from a previous range. Enter a space before a                                                       |
|                    | -                       | (Optional) Specifies a range of interfaces or V                                                                                                    |
|                    | encapsulation replicate | (Optional) Specifies that the destination interfa<br>If not selected, the default is to send packets i                                             |
|                    |                         | These keywords are valid only for local SPAI original VLAN ID; therefore, packets are alw ignored with the <b>no</b> form of the command.          |
|                    | encapsulation dot1q     | (Optional) Specifies that the destination interf IEEE 802.1Q encapsulation.                                                                        |
|                    |                         | These keywords are valid only for local SPAI original VLAN ID; therefore, packets are alw ignored with the <b>no</b> form of the command.          |
|                    | ingress                 | Enables ingress traffic forwarding.                                                                                                    |
|                    | dot1q                   | (Optional) Accepts incoming packets with IE the default VLAN.                                                                                      |
|                    | untagged                | (Optional) Accepts incoming packets with un default VLAN.                                                                                          |
|                    | isl                     | Specifies ingress forwarding using ISL encap                                                                                                    |
|                    |                         |                                                                                                    |

|                  | remote                                                                                                    | Specifies the remote VLAN for an RSPA 1006 to 4094.                                                                                                    |
|------------------|----------------------------------------------------------------------------------------------------|----------------------------------------------------------------------------------------------------|
|                  |                                                                                                    | The RSPAN VLAN cannot be VLAN 1 (<br>for Token Ring and FDDI VLANs).                                                                                                    |
|                  | vlan vlan-id                                                                                                    | Sets the default VLAN for ingress traffic                                                                                                    |
| Command Default  | No monitor sessions are configured.                                                                                                    |                                                                                                    |
|                  | If <b>encapsulation replicate</b> is not specified on a loca with no encapsulation tag.                                                                                                    | I SPAN destination port, packets are sent in native form                                                                                                    |
|                  | Ingress forwarding is disabled on destination ports.                                                                                                    |                                                                                                    |
|                  | You can specify <b>all</b> , <b>local</b> , <b>range</b> <i>session-range</i> , or <b>n</b> all SPAN and RSPAN, all local SPAN, a range, or al                                                                                                    | remote with the no monitor session command to clear<br>I RSPAN sessions.                                                                                                    |
| Command Modes    | Global configuration                                                                                                    |                                                                                                    |
| Command History  | Release                                                                                                    | Modification                                                                                                    |
|                  | Cisco IOS Release 15.0(2)EX                                                                                                    | This command was introduced.                                                                                                    |
|                  |                                                                                                    |                                                                                                    |
| Usage Guidelines | a total of 68 SPAN and RSPAN sessions on a switch                                                                                                    | N sessions and RSPAN source sessions. You can have<br>or switch stack. However if this switch is stacked with<br>ined maximum of two local SPAN sessions and RSPAN                                                                                                    |
| Usage Guidelines | a total of 68 SPAN and RSPAN sessions on a switch<br>Catalyst 2960-S switches, you are limited to a comb                                                                                                    | or switch stack. However if this switch is stacked with ined maximum of two local SPAN sessions and RSPAN                                                                                                    |
| Usage Guidelines | a total of 68 SPAN and RSPAN sessions on a switch<br>Catalyst 2960-S switches, you are limited to a comb<br>source sessions, and the range is 1 to 66.                                                                                                    | or switch stack. However if this switch is stacked with<br>ined maximum of two local SPAN sessions and RSPAN<br>port.                                                                                                    |
| Usage Guidelines | a total of 68 SPAN and RSPAN sessions on a switch<br>Catalyst 2960-S switches, you are limited to a comb<br>source sessions, and the range is 1 to 66.<br>A SPAN or RSPAN destination must be a physical p<br>You can have a maximum of 64 destination ports on                                                                                                    | or switch stack. However if this switch is stacked with<br>ined maximum of two local SPAN sessions and RSPAN<br>port.<br>a switch or a switch stack.<br>source ports or VLANs, but you cannot combine source                                                                                                    |
| Usage Guidelines | <ul> <li>a total of 68 SPAN and RSPAN sessions on a switch<br/>Catalyst 2960-S switches, you are limited to a comb<br/>source sessions, and the range is 1 to 66.</li> <li>A SPAN or RSPAN destination must be a physical p<br/>You can have a maximum of 64 destination ports on<br/>Each session can include multiple ingress or egress<br/>ports and source VLANs in a single session. Each see<br/>When you use VLAN-based SPAN (VSPAN) to ana<br/>active ports in the source VLANs become source po</li> </ul>                                                                                                    | or switch stack. However if this switch is stacked with<br>ined maximum of two local SPAN sessions and RSPAN<br>port.<br>a switch or a switch stack.<br>source ports or VLANs, but you cannot combine source                                                                                                    |
| Usage Guidelines | a total of 68 SPAN and RSPAN sessions on a switch<br>Catalyst 2960-S switches, you are limited to a comb<br>source sessions, and the range is 1 to 66.<br>A SPAN or RSPAN destination must be a physical p<br>You can have a maximum of 64 destination ports on<br>Each session can include multiple ingress or egress<br>ports and source VLANs in a single session. Each se<br>When you use VLAN-based SPAN (VSPAN) to ana<br>active ports in the source VLANs become source po<br>included as source ports for VSPAN, and only packet<br>port.                                                                                                    | or switch stack. However if this switch is stacked with<br>ined maximum of two local SPAN sessions and RSPAN<br>ort.<br>a switch or a switch stack.<br>source ports or VLANs, but you cannot combine source<br>ession can include multiple destination ports.<br>lyze network traffic in a VLAN or set of VLANs, all<br>rts for the SPAN or RSPAN session. Trunk ports are<br>s with the monitored VLAN ID are sent to the destination<br>r on a series or range of ports or VLANs. You select a                                                                                                    |
| Usage Guidelines | <ul> <li>a total of 68 SPAN and RSPAN sessions on a switch<br/>Catalyst 2960-S switches, you are limited to a comb<br/>source sessions, and the range is 1 to 66.</li> <li>A SPAN or RSPAN destination must be a physical p<br/>You can have a maximum of 64 destination ports on<br/>Each session can include multiple ingress or egress a<br/>ports and source VLANs in a single session. Each see<br/>When you use VLAN-based SPAN (VSPAN) to ana<br/>active ports in the source VLANs become source po<br/>included as source ports for VSPAN, and only packet<br/>port.</li> <li>You can monitor traffic on a single port or VLAN of<br/>series or range of interfaces or VLANs by using the</li> </ul>                                                                                                    | <ul> <li>a or switch stack. However if this switch is stacked with ined maximum of two local SPAN sessions and RSPAN</li> <li>bort.</li> <li>a switch or a switch stack.</li> <li>source ports or VLANs, but you cannot combine source ession can include multiple destination ports.</li> <li>lyze network traffic in a VLAN or set of VLANs, all rts for the SPAN or RSPAN session. Trunk ports are s with the monitored VLAN ID are sent to the destination</li> <li>r on a series or range of ports or VLANs. You select a [,   -] options.</li> <li>must enter a space before and after the comma. If you</li> </ul>                                                                                                    |
| Usage Guidelines | <ul> <li>a total of 68 SPAN and RSPAN sessions on a switch<br/>Catalyst 2960-S switches, you are limited to a comb<br/>source sessions, and the range is 1 to 66.</li> <li>A SPAN or RSPAN destination must be a physical p<br/>You can have a maximum of 64 destination ports on<br/>Each session can include multiple ingress or egress<br/>ports and source VLANs in a single session. Each see<br/>When you use VLAN-based SPAN (VSPAN) to ana<br/>active ports in the source VLANs become source po<br/>included as source ports for VSPAN, and only packet<br/>port.</li> <li>You can monitor traffic on a single port or VLAN of<br/>series or range of interfaces or VLANs by using the<br/>If you specify a series of VLANs or interfaces, you<br/>specify a range of VLANs or interfaces, you must en<br/>EtherChannel ports cannot be configured as SPAN or</li> </ul>                                                         | <ul> <li>a or switch stack. However if this switch is stacked with ined maximum of two local SPAN sessions and RSPAN</li> <li>bort.</li> <li>a switch or a switch stack.</li> <li>source ports or VLANs, but you cannot combine source ession can include multiple destination ports.</li> <li>lyze network traffic in a VLAN or set of VLANs, all rts for the SPAN or RSPAN session. Trunk ports are s with the monitored VLAN ID are sent to the destination</li> <li>r on a series or range of ports or VLANs. You select a [,   -] options.</li> <li>must enter a space before and after the comma. If you</li> </ul>                                                                                                    |
| Usage Guidelines | <ul> <li>a total of 68 SPAN and RSPAN sessions on a switch<br/>Catalyst 2960-S switches, you are limited to a comb<br/>source sessions, and the range is 1 to 66.</li> <li>A SPAN or RSPAN destination must be a physical p<br/>You can have a maximum of 64 destination ports on<br/>Each session can include multiple ingress or egress<br/>ports and source VLANs in a single session. Each see<br/>When you use VLAN-based SPAN (VSPAN) to ana<br/>active ports in the source VLANs become source po<br/>included as source ports for VSPAN, and only packet<br/>port.</li> <li>You can monitor traffic on a single port or VLAN on<br/>series or range of interfaces or VLANs by using the<br/>If you specify a series of VLANs or interfaces, you<br/>specify a range of VLANs or interfaces, you must en<br/>EtherChannel ports cannot be configured as SPAN of<br/>member of an EtherChannel group can be used as a de</li> </ul> | <ul> <li>a or switch stack. However if this switch is stacked with ined maximum of two local SPAN sessions and RSPAN</li> <li>bort.</li> <li>a switch or a switch stack.</li> <li>source ports or VLANs, but you cannot combine source ession can include multiple destination ports.</li> <li>lyze network traffic in a VLAN or set of VLANs, all rts for the SPAN or RSPAN session. Trunk ports are s with the monitored VLAN ID are sent to the destination</li> <li>r on a series or range of ports or VLANs. You select a [,   -] options.</li> <li>must enter a space before and after the comma. If you neer a space before and after the hyphen (-).</li> <li>or RSPAN destination ports. A physical port that is a stination port, but it cannot participate in the EtherChannel</li> </ul> |

You can enable IEEE 802.1x authentication on a port that is a SPAN or RSPAN destination port; however, IEEE 802.1x authentication is disabled until the port is removed as a SPAN destination. If IEEE 802.1x authentication is not available on the port, the switch returns an error message. You can enable IEEE 802.1x authentication on a SPAN or RSPAN source port.

If ingress traffic forwarding is enabled for a network security device, the destination port forwards traffic at Layer 2.

Destination ports can be configured to function in these ways:

- When you enter monitor session session\_number destination interface interface-id with no other keywords, egress encapsulation is untagged, and ingress forwarding is not enabled.
- When you enter **monitor session** *session\_number* **destination interface** *interface-id* **ingress**, egress encapsulation is untagged; ingress encapsulation depends on the keywords that follow—**dot1q** or **untagged**.
- When you enter **monitor session** *session\_number* **destination interface** *interface-id* **encapsulation replicate** with no other keywords, egress encapsulation replicates the source interface encapsulation; ingress forwarding is not enabled. (This applies to local SPAN only; RSPAN does not support encapsulation replication.)
- When you enter **monitor session** *session\_number* **destination interface** *interface-id* **encapsulation replicate ingress**, egress encapsulation replicates the source interface encapsulation; ingress encapsulation depends on the keywords that follow—**dot1q** or **untagged**. (This applies to local SPAN only; RSPAN does not support encapsulation replication.)

You can verify your settings by entering the **show monitor** privileged EXEC command. You can display SPAN, RSPAN, FSPAN, and FRSPAN configuration on the switch by entering the **show running-config** privileged EXEC command. SPAN information appears near the end of the output.

### **Examples**

This example shows how to create a local SPAN session 1 to monitor both sent and received traffic on source port 1 on stack member 1 to destination port 2 on stack member 2:

Device(config)# monitor session 1 source interface gigabitethernet1/0/1 both Device(config)# monitor session 1 destination interface gigabitethernet1/0/2

This example shows how to delete a destination port from an existing local SPAN session:

Device (config) # no monitor session 2 destination interface gigabitethernet1/0/2

This example shows how to configure RSPAN source session 1 to monitor a source interface and to configure the destination RSPAN VLAN 900:

Device(config) # monitor session 1 source interface gigabitethernet1/0/1
Device(config) # monitor session 1 destination remote vlan 900
Device(config) # end

This example shows how to configure an RSPAN destination session 10 in the switch receiving the monitored traffic:

Device(config) # monitor session 10 source remote vlan 900 Device(config) # monitor session 10 destination interface gigabitethernet1/0/2

This example shows how to configure the destination port for ingress traffic on VLAN 5 by using a security device that supports IEEE 802.1Q encapsulation. Egress traffic replicates the source; ingress traffic uses IEEE 802.1Q encapsulation.

 ${\tt Device\,(config)\,\#\,\,monitor\,\,session\,\,2\,\,destination\,\,interface\,\,gigabitethernet1/0/2\,\,encapsulation\,\,dotlq\,\,ingress\,\,dotlq\,\,vlan\,\,5$ 

This example shows how to configure the destination port for ingress traffic on VLAN 5 by using a security device that does not support encapsulation. Egress traffic and ingress traffic are untagged.

Device (config) # monitor session 2 destination interface gigabitethernet1/0/2 ingress untagged vlan 5

### **Related Topics**

monitor session, on page 2 monitor session filter, on page 8 monitor session source, on page 10 show monitor, on page 13

## monitor session filter

To start a new flow-based SPAN (FSPAN) session or flow-based RSPAN (FRSPAN) source or destination session, or to limit (filter) SPAN source traffic to specific VLANs, use the **monitor session filter** global configuration command. To remove filters from the SPAN or RSPAN session, use the **no** form of this command.

```
monitor session session-number filter {vlan vlan-id [, | -] }
no monitor session session-number filter {vlan vlan-id [, | -] }
```

| Syntax Description | session-number                                                              | The session number identified with the SPAN or RSPAN sess<br>if this switch is stacked with Catalyst 2960-S switches, the r                                                                                                |
|--------------------|-----------------------------------------------------------------------------|----------------------------------------------------------------------------------------------------|
|                    | vlan vlan-id                                                                | Specifies a list of VLANs as filters on trunk source ports to liv<br>VLANs. The <i>vlan-id</i> range is 1 to 4094.                                                                                                    |
|                    | ,                                                                           | (Optional) Specifies a series of VLANs, or separates a range<br>Enter a space before and after the comma.                                                                                                    |
|                    | •                                                                           | (Optional) Specifies a range of VLANs. Enter a space before                                                                                                    |
| Command Default    | No monitor sessions are configured.                                         |                                                                                                    |
| Command Modes      | Global configuration                                                        |                                                                                                    |
| Command History    | Release                                                                     | Modification                                                                                                    |
|                    | Cisco IOS Release 15.0(2)EX                                                 | This command was introduced.                                                                                                    |
| Usage Guidelines   | a total of 68 SPAN and RSPAN session                                        | f four local SPAN sessions and RSPAN source sessions. You can have<br>ons on a switch or switch stack. However if this switch is stacked with<br>nited to a combined maximum of two local SPAN sessions and RSPAN<br>66.   |
|                    | You can monitor traffic on a single V range of VLANs by using the [,   -] o | LAN or on a series or range of ports or VLANs. You select a series or ptions.                                                                                                    |
|                    | If you specify a series of VLANs, yo of VLANs, you must enter a space be    | u must enter a space before and after the comma. If you specify a range efore and after the hyphen (-).                                                                                                    |
|                    | default, all VLANs are monitored on                                         | etwork traffic on a selected set of VLANs on trunk source ports. By<br>trunk source ports. You can use the <b>monitor session</b> <i>session_number</i><br>SPAN traffic on trunk source ports to only the specified VLANs. |
|                    |                                                                             | ng are mutually exclusive. If a VLAN is a source, VLAN filtering cannot figured, a VLAN cannot become a source.                                                                                                    |
|                    | SPAN, RSPAN, FSPAN, and FRSPA                                               | ing the <b>show monitor</b> privileged EXEC command. You can display N configuration on the switch by entering the <b>show running-config</b> nformation appears near the end of the output.                               |
|                    |                                                                             |                                                                                                    |

### **Examples**

This example shows how to limit SPAN traffic in an existing session only to specific VLANs:

```
Switch(config) # monitor session 1 filter vlan 100 - 110
```

This example shows how to create a local SPAN session 1 to monitor both sent and received traffic on source port 1 on stack member 1 to destination port 2 on stack member 2 and to filter IPv4 traffic using access list number 122 in an FSPAN session:

```
Switch(config)# monitor session 1 source interface gigabitethernet1/0/1 both
Switch(config)# monitor session 1 destination interface gigabitethernet1/0/2
Switch(config)# monitor session 1 filter ip access-group 122
```

### **Related Topics**

monitor session, on page 2 monitor session destination, on page 4 monitor session source, on page 10 show monitor, on page 13

## monitor session source

To start a new Switched Port Analyzer (SPAN) session or Remote SPAN (RSPAN) source session, or to add or delete interfaces or VLANs to or from an existing SPAN or RSPAN session, use the **monitor session source** global configuration command. To remove the SPAN or RSPAN session or to remove source interfaces from the SPAN or RSPAN session, use the **no** form of this command.

monitor session session\_number source {interface interface-id [, | -] [both | rx | tx] | [remote] vlan vlan-id [, | -] [both | rx | tx] } no monitor session session\_number source {interface interface-id [, | -] [both | rx | tx] | [remote] vlan vlan-id [, | -] [both | rx | tx] }

| Syntax Description | session_number               | The session number identified with the SPAN or RSPAN session. The range is 1 to 68. However if this switch is stacked with Catalyst 2960-S switches, the range is 1 to 66.                                                                                  |
|--------------------|------------------------------|----------------------------------------------------------------------------------------------------|
|                    | interface interface-id       | Specifies the source interface for a SPAN or RSPAN session. Valid interfaces are physical ports (including type, stack member, module, and port number). For source interface, port channel is also a valid interface type, and the valid range is 1 to 48. |
|                    | ,                            | (Optional) Specifies a series of interfaces or VLANs, or separates a range of interfaces or VLANs from a previous range. Enter a space before and after the comma.                                                                                          |
|                    | -                            | (Optional) Specifies a range of interfaces or VLANs. Enter a space before and after the hyphen.                                                                                                    |
|                    | both   rx   tx               | (Optional) Specifies the traffic direction to monitor. If you do not specify a traffic direction, the source interface sends both transmitted and received traffic.                                                                                         |
|                    | remote                       | (Optional) Specifies the remote VLAN for an RSPAN source or destination session. The range is 2 to 1001 and 1006 to 4094.                                                                                                    |
|                    |                              | The RSPAN VLAN cannot be VLAN 1 (the default VLAN) or VLAN IDs 1002 to 1005 (reserved for Token Ring and FDDI VLANs).                                                                                                    |
|                    | vlan vlan-id                 | When used with only the <b>ingress</b> keyword, sets default VLAN for ingress traffic.                                                                                                    |
| Command Default    | No monitor sessions are cor  | nfigured.                                                                                                    |
|                    | On a source interface, the d | efault is to monitor both received and transmitted traffic.                                                                                                    |
|                    | On a trunk interface used as | s a source port, all VLANs are monitored.                                                                                                    |
| Command Modes      | Global configuration         |                                                                                                    |

| Command History  | Release                                                                                                    | Modification                                                                                                    |  |  |  |
|------------------|----------------------------------------------------------------------------------------------------|----------------------------------------------------------------------------------------------------|--|--|--|
|                  | Cisco IOS Release<br>15.0(2)EX                                                                                                    | This command was introduced.                                                                                                    |  |  |  |
| Usage Guidelines |                                                                                                    | leaves source ports or source VLANs can be monitored by using SPAN or RSPAN. ce ports or source VLANs cannot be monitored.                                                                                                    |  |  |  |
|                  | a total of 68 SPAN an                                                                                                    | ed maximum of four local SPAN sessions and RSPAN source sessions. You can have<br>ad RSPAN sessions on a switch or switch stack. However if this switch is stacked with<br>thes, you are limited to a combined maximum of two local SPAN sessions and RSPAN<br>he range is 1 to 66. |  |  |  |
|                  | A source can be a phy                                                                                                    | vsical port, a port channel, or a VLAN.                                                                                                    |  |  |  |
|                  |                                                                                                    | ude multiple ingress or egress source ports or VLANs, but you cannot combine source ANs in a single session. Each session can include multiple destination ports.                                                                                                    |  |  |  |
|                  | active ports in the sou                                                                                                    | I-based SPAN (VSPAN) to analyze network traffic in a VLAN or set of VLANs, all<br>irce VLANs become source ports for the SPAN or RSPAN session. Trunk ports are<br>rts for VSPAN, and only packets with the monitored VLAN ID are sent to the destination                           |  |  |  |
|                  |                                                                                                    | ic on a single port or VLAN or on a series or range of ports or VLANs. You select a orfaces or VLANs by using the [,   -] options.                                                                                                    |  |  |  |
|                  | If you specify a series of VLANs or interfaces, you must enter a space before and after the comma. If you specify a range of VLANs or interfaces, you must enter a space before and after the hyphen (-). |                                                                                                    |  |  |  |
|                  |                                                                                                    | vidual ports while they participate in an EtherChannel, or you can monitor the entire by specifying the <b>port-channel</b> number as the RSPAN source interface.                                                                                                    |  |  |  |
|                  | A port used as a destine<br>more than one session                                                                                                    | nation port cannot be a SPAN or RSPAN source, nor can a port be a destination port for n at a time.                                                                                                    |  |  |  |
|                  | You can enable IEEE                                                                                                    | 802.1x authentication on a SPAN or RSPAN source port.                                                                                                    |  |  |  |
|                  | SPAN, RSPAN, FSPA                                                                                                    | ettings by entering the <b>show monitor</b> privileged EXEC command. You can display AN, and FRSPAN configuration on the switch by entering the <b>show running-config</b> mmand. SPAN information appears near the end of the output.                                              |  |  |  |
|                  | Examples                                                                                                    |                                                                                                    |  |  |  |
|                  | -                                                                                                    | how to create a local SPAN session 1 to monitor both sent and received traffic tack member 1 to destination port 2 on stack member 2:                                                                                                    |  |  |  |
|                  | =                                                                                                    | nitor session 1 source interface gigabitethernet1/0/1 both<br>nitor session 1 destination interface gigabitethernet1/0/2                                                                                                    |  |  |  |
|                  | -                                                                                                    | now to configure RSPAN source session 1 to monitor multiple source interfaces destination RSPAN VLAN 900.                                                                                                    |  |  |  |
|                  |                                                                                                    |                                                                                                    |  |  |  |

```
Switch(config)# monitor session 1 source interface gigabitethernet1/0/1
Switch(config)# monitor session 1 source interface port-channel 2 tx
Switch(config)# monitor session 1 destination remote vlan 900
```

Switch(config)# end

### **Related Topics**

monitor session, on page 2 monitor session destination, on page 4 monitor session filter, on page 8 show monitor, on page 13

Network Management

# show monitor

To display information about all Switched Port Analyzer (SPAN) and Remote SPAN (RSPAN) sessions, use the **show monitor** command in EXEC mode.

| Syntax Description | session                                  | (Optional) Displays information about specified SPAN sessions.                                                                                                    |
|--------------------|------------------------------------------|----------------------------------------------------------------------------------------------------|
|                    | session_number                           | The session number identified with the SPAN or RSPAN<br>session. The range is 1 to 68. However if this switch is<br>stacked with Catalyst 2960-S switches, you are limited to a<br>combined maximum of two local SPAN sessions and RSPAN<br>source sessions, and the range is 1 to 66.                                                     |
|                    | all                                      | (Optional) Displays all SPAN sessions.                                                                                                    |
|                    | local                                    | (Optional) Displays only local SPAN sessions.                                                                                                    |
|                    | range list                               | (Optional) Displays a range of SPAN sessions, where <i>list</i> is<br>the range of valid sessions. The range is either a single<br>session or a range of sessions described by two numbers,<br>the lower one first, separated by a hyphen. Do not enter any<br>spaces between comma-separated parameters or in<br>hyphen-specified ranges. |
|                    |                                          | <b>Note</b> This keyword is available only in privileged EXEC mode.                                                                                                    |
|                    | remote                                   | (Optional) Displays only remote SPAN sessions.                                                                                                    |
|                    | detail                                   | (Optional) Displays detailed information about the specified sessions.                                                                                                    |
| Command Modes      | User EXEC                                |                                                                                                    |
|                    | Privileged EXEC                          |                                                                                                    |
| Command History    | Release                                  | Modification                                                                                                    |
|                    | Cisco IOS Release 15.0(2)EX              | This command was introduced.                                                                                                    |
| Usage Guidelines   | The output is the same for the <b>sh</b> | now monitor command and the show monitor session all command.                                                                                                    |
|                    |                                          | rce sessions: 4 (applies to source and local sessions) However if this switch witches, you are limited to a combined maximum of two local SPAN sessions                                                                                                    |

#### **Examples**

This is an example of output for the **show monitor** user EXEC command:

```
Device# show monitor
Session 1
Type : Local Session
Source Ports :
RX Only : Gi4/0/1
Both : Gi4/0/2-3,Gi4/0/5-6
Destination Ports : Gi4/0/20
Encapsulation : Replicate
Ingress : Disabled
Session 2
_____
Type : Remote Source Session
Source VLANs :
TX Only : 10
Both : 1-9
Dest RSPAN VLAN : 105
```

This is an example of output for the **show monitor** user EXEC command for local SPAN source session 1:

```
Device# show monitor session 1
Session 1
------
Type : Local Session
Source Ports :
RX Only : Gi4/0/1
Both : Gi4/0/2-3,Gi4/0/5-6
Destination Ports : Gi4/0/20
Encapsulation : Replicate
Ingress : Disabled
```

This is an example of output for the **show monitor session all** user EXEC command when ingress traffic forwarding is enabled:

```
Device# show monitor session all
Session 1
_____
Type : Local Session
Source Ports :
Both : Gi4/0/2
Destination Ports : Gi4/0/3
Encapsulation : Native
Ingress : Enabled, default VLAN = 5
Ingress encap : DOT1Q
Session 2
_____
Type : Local Session
Source Ports :
Both : Gi4/0/8
Destination Ports : Gi4/012
Encapsulation : Replicate
Ingress : Enabled, default VLAN = 4
```

Ingress encap : Untagged

### **Related Topics**

monitor session, on page 2 monitor session destination, on page 4 monitor session filter, on page 8 monitor session source, on page 10

## snmp-server enable traps

To enable the device to send Simple Network Management Protocol (SNMP) notifications for various traps or inform requests to the network management system (NMS), use the **snmp-server enable traps** command in global configuration mode. Use the **no** form of this command to return to the default setting.

snmp-server enable traps [bridge | cluster | config | copy-config | cpu threshold | entity
| envmon | errdisable | flash | fru-ctrl | hsrp | ipmulticast | mac-notification | msdp
| ospf | pim | port-security | rtr | snmp | storm-control | stpx | syslog | tty |
vlan-membership | vlancreate | vlandelete | vtp ]
no snmp-server enable traps [bridge | cluster | config | copy-config | cpu threshold |
entity | envmon | errdisable | flash | fru-ctrl | hsrp | ipmulticast | mac-notification |
msdp | ospf | pim | port-security | rtr | snmp | storm-control | stpx | syslog | tty
| vlan-membership | vlancreate | vlandelete | vtp ]

| Syntax Description | bridge           | (Optional) Enables SNMP STP Bridge MIB traps.*                                                                                                    |
|--------------------|------------------|----------------------------------------------------------------------------------------------------|
|                    | cluster          | (Optional) Enables SNMP cluster traps.                                                                                                    |
|                    | config           | (Optional) Enables SNMP configuration traps.                                                                                                    |
|                    | copy-config      | (Optional) Enables SNMP copy-configuration traps.                                                                                                    |
|                    | cpu threshold    | (Optional) Enables CPU related traps.*                                                                                                    |
|                    | entity           | (Optional) Enables SNMP entity traps.                                                                                                    |
|                    | envmon           | (Optional) Enables SNMP environmental monitor traps.*                                                                                                    |
|                    | errdisable       | (Optional) Enables SNMP errdisable notification traps.*                                                                                                    |
|                    | flash            | (Optional) Enables SNMP FLASH notification traps.*                                                                                                    |
|                    | fru-ctrl         | (Optional) Generates entity field-replaceable unit (FRU) control traps.<br>In a device stack, this trap refers to the insertion or removal of a<br>device in the stack. |
|                    | hsrp             | (Optional) Enables Hot Standby Router Protocol (HSRP) traps.                                                                                                    |
|                    | ipmulticast      | (Optional) Enables IP multicast routing traps.                                                                                                    |
|                    | mac-notification | (Optional) Enables SNMP MAC Notification traps.*                                                                                                    |
|                    | msdp             | (Optional) Enables Multicast Source Discovery Protocol (MSDP) traps.                                                                                                    |
|                    | ospf             | (Optional) Enables Open Shortest Path First (OSPF) traps.                                                                                                    |
|                    | pim              | (Optional) Enables Protocol-Independent Multicast (PIM) traps.                                                                                                    |
|                    | port-security    | (Optional) Enables SNMP port security traps.*                                                                                                    |
|                    | rtr              | (Optional) Enables SNMP Response Time Reporter (RTR) traps.                                                                                                    |
|                    |                  |                                                                                                    |

I

|                  | snmp                                                               | (Optional) Enables SNMP traps.*                                                                                                    |
|------------------|--------------------------------------------------------------------|----------------------------------------------------------------------------------------------------|
|                  | storm-control                                                      | (Optional) Enables SNMP storm-control trap parameters.*                                                                                                    |
|                  | stpx                                                               | (Optional) Enables SNMP STPX MIB traps.*                                                                                                    |
|                  | syslog                                                             | (Optional) Enables SNMP syslog traps.                                                                                                    |
|                  | tty                                                                | (Optional) Sends TCP connection traps. This is enabled by default.                                                                                                    |
|                  | vlan-membership                                                    | (Optional) Enables SNMP VLAN membership traps.                                                                                                    |
|                  | vlancreate                                                         | (Optional) Enables SNMP VLAN-created traps.                                                                                                    |
|                  | vlandelete                                                         | (Optional) Enables SNMP VLAN-deleted traps.                                                                                                    |
|                  | vtp                                                                | (Optional) Enables VLAN Trunking Protocol (VTP) traps.                                                                                                    |
|                  |                                                                    |                                                                                                    |
| Command Default  | The sending of SNMP traps i                                        | is disabled.                                                                                                    |
| Command Modes    | Global configuration                                               |                                                                                                    |
| Command History  | Release                                                            | Modification                                                                                                    |
|                  | Cisco IOS Release 15.0(2)E                                         | X This command was introduced.                                                                                                    |
| Usage Guidelines | on these subcommands, see t                                        | ed with an asterisk in the table above have subcommands. For more information the Related Commands section below.                                                                                                    |
|                  | Specify the host (NMS) that r<br>If no trap types are specified,   | receives the traps by using the <b>snmp-server host</b> global configuration command.<br>, all trap types are sent.                                                                                                    |
|                  | When supported, use the snn                                        | np-server enable traps command to enable sending of traps or informs.                                                                                                    |
|                  |                                                                    |                                                                                                    |
|                  | supported on the device<br>To enable the sending of                | ommand-line help strings, the <b>fru-ctrl</b> , <b>insertion</b> , and <b>removal</b> keywords are not<br>. The <b>snmp-server enable informs</b> global configuration command is not supported<br>f SNMP inform notifications, use the <b>snmp-server enable traps</b> global configuration<br>th the <b>snmp-server host</b> <i>host-addr</i> <b>informs</b> global configuration command. |
|                  |                                                                    |                                                                                                    |
|                  | <b>Note</b> Informs are not supported                              | ed in SNMPv1.                                                                                                    |
|                  | To enable more than one type each trap type.                       | e of trap, you must enter a separate <b>snmp-server enable traps</b> command for                                                                                                    |
| Examples         | This example shows how to e                                        | enable more than one type of SNMP trap:                                                                                                    |
|                  | Device(config)# <b>snmp-ser</b><br>Device(config)# <b>snmp-ser</b> |                                                                                                    |

I

Device(config) # snmp-server enable traps vtp

Network Management

# snmp-server enable traps bridge

To generate STP bridge MIB traps, use the **snmp-server enable traps bridge** command in global configuration mode. Use the **no** form of this command to return to the default setting.

snmp-server enable traps bridge [newroot] [topologychange] no snmp-server enable traps bridge [newroot] [topologychange]

| Syntax Description | newroot      | (Optional) Enables SNM                                          | AP STP bridge MIB new root traps.                         |             |
|--------------------|--------------|-----------------------------------------------------------------|-----------------------------------------------------------|-------------|
|                    | topologycha  | nge (Optional) Enables SNM                                      | AP STP bridge MIB topology change traps.                  |             |
| Command Default    | The sending  | of bridge SNMP traps is disa                                    | abled.                                                    |             |
| Command Modes      | Global confi | guration                                                        |                                                           |             |
| Command History    | Release      |                                                                 | Modification                                              |             |
|                    | Cisco IOS F  | Release 15.0(2)EX                                               | This command was introduced.                              |             |
|                    |              | bes are specified, all trap type<br>s are not supported in SNMP |                                                           |             |
|                    |              | ore than one type of trap, you                                  | n must enter a separate <b>snmp-server enable traps</b> c | command for |
| Examples           | This example | e shows how to send bridge n<br>fig)# snmp-server enable        | -                                                         |             |
|                    | Related Topi | cs                                                              |                                                           |             |

### snmp-server enable traps cpu

To enable CPU notifications, use the **snmp-server enable traps cpu** command in global configuration mode. Use the **no** form of this command to return to the default setting.

snmp-server enable traps cpu [threshold]
no snmp-server enable traps cpu [threshold]

 Syntax Description
 threshold (Optional) Enables CPU threshold notification.

 Command Default
 The sending of CPU notifications is disabled.

**Command Modes** Global configuration

| Command History | Release                     | Modification                 |
|-----------------|-----------------------------|------------------------------|
|                 | Cisco IOS Release 15.0(2)EX | This command was introduced. |

Usage Guidelines Specify the host (NMS) that receives the traps by using the snmp-server host global configuration command. If no trap types are specified, all trap types are sent.

Ø

**Note** Informs are not supported in SNMPv1.

To enable more than one type of trap, you must enter a separate **snmp-server enable traps** command for each trap type.

**Examples** This example shows how to generate CPU threshold notifications:

Device(config) # snmp-server enable traps cpu threshold

### **Related Topics**

snmp-server host

# snmp-server enable traps envmon

To enable SNMP environmental traps, use the **snmp-server enable traps envmon** command in global configuration mode. Use the **no** form of this command to return to the default setting.

snmp-server enable traps envmon [fan] [shutdown] [status] [supply] [temperature]
no snmp-server enable traps envmon [fan] [shutdown] [status] [supply] [temperature]

| Syntax Description | fan                                                                                              | (Optional) Enables fan traps.                                                                                                    |                                           |
|--------------------|--------------------------------------------------------------------------------------------------|----------------------------------------------------------------------------------------------------|-------------------------------------------|
|                    | shutdown                                                                                         | (Optional) Enables environmental monitor shutdown traps                                                                                                    | S.                                        |
|                    | status                                                                                           | (Optional) Enables SNMP environmental status-change tra                                                                                                    | aps.                                      |
|                    | supply                                                                                           | (Optional) Enables environmental monitor power-supply tr                                                                                                    | aps.                                      |
|                    | temperature                                                                                      | (Optional) Enables environmental monitor temperature tra                                                                                                    | aps.                                      |
| Command Default    | The sending                                                                                      | of environmental SNMP traps is disabled.                                                                                                    |                                           |
| Command Modes      | Global config                                                                                    | guration                                                                                                    |                                           |
| Command History    | Release                                                                                          |                                                                                                    | Modification                              |
|                    |                                                                                                  |                                                                                                    |                                           |
|                    | Cisco IOS R                                                                                      | Release 15.0(2)EX                                                                                                    | This command was introduced.              |
| Usage Guidelines   | Specify the h                                                                                    | Release 15.0(2)EX<br>ost (NMS) that receives the traps by using the <b>snmp-server</b><br>bes are specified, all trap types are sent.                                                                                        |                                           |
| Usage Guidelines   | Specify the h<br>If no trap typ                                                                  | ost (NMS) that receives the traps by using the <b>snmp-server</b>                                                                                                    |                                           |
| Usage Guidelines   | Specify the h<br>If no trap typ<br>Note Informs                                                  | ost (NMS) that receives the traps by using the <b>snmp-server</b><br>bes are specified, all trap types are sent.<br>are not supported in SNMPv1.<br>bre than one type of trap, you must enter a separate <b>snmp-s</b>       | <b>host</b> global configuration command. |
|                    | Specify the h<br>If no trap typ<br>Note Informs<br>To enable more<br>each trap typ               | ost (NMS) that receives the traps by using the <b>snmp-server</b><br>bes are specified, all trap types are sent.<br>are not supported in SNMPv1.<br>bre than one type of trap, you must enter a separate <b>snmp-s</b>       | <b>host</b> global configuration command. |
| Usage Guidelines   | Specify the h<br>If no trap typ<br>Note Informs<br>To enable mo<br>each trap typ<br>This example | ost (NMS) that receives the traps by using the <b>snmp-server</b><br>bes are specified, all trap types are sent.<br>are not supported in SNMPv1.<br>ore than one type of trap, you must enter a separate <b>snmp-s</b><br>e. | <b>host</b> global configuration command. |

# snmp-server enable traps errdisable

To enable SNMP notifications of error-disabling, use the **snmp-server enable traps errdisable** command in global configuration mode. Use the **no** form of this command to return to the default setting.

snmp-server enable traps errdisable [notification-rate number-of-notifications]
no snmp-server enable traps errdisable [notification-rate number-of-notifications]

| Syntax Description | notification-rate<br>number-of-notifications                            | (Optional) Specifies number of notifications per minute as the notification rate. Accepted values are from 0 to 10000. |  |
|--------------------|-------------------------------------------------------------------------|----------------------------------------------------------------------------------------------------|--|
| Command Default    | The sending of SNMP notification                                        | s of error-disabling is disabled.                                                                                      |  |
| Command Modes      | Global configuration                                                    |                                                                                                    |  |
| Command History    | Release                                                                 | Modification                                                                                                    |  |
|                    | Cisco IOS Release 15.0(2)EX                                             | This command was introduced.                                                                                           |  |
| -                  | Note         Informs are not supported in S                             | SNMPv1.                                                                                                    |  |
|                    | To enable more than one type of tr                                      | ap, you must enter a separate <b>snmp-server enable traps</b> command for                                              |  |
|                    | each trap type.                                                         |                                                                                                    |  |
| Examples           | This example shows how to set the                                       | e number SNMP notifications of error-disabling to 2:                                                                   |  |
|                    | Device(config)# snmp-server enable traps errdisable notification-rate 2 |                                                                                                    |  |
|                    | Device(config)# <b>snmp-server e</b>                                    | nable traps errdisable notification-rate 2                                                                             |  |

snmp-server host

## snmp-server enable traps flash

To enable SNMP flash notifications, use the **snmp-server enable traps flash** command in global configuration mode. Use the **no** form of this command to return to the default setting.

snmp-server enable traps flash [insertion] [removal] no snmp-server enable traps flash [insertion] [removal]

| Syntax Description | insertion (Optional) Enables SNMP flash | insertion notifications.     |
|--------------------|-----------------------------------------|------------------------------|
|                    | removal (Optional) Enables SNMP flash   | removal notifications.       |
| Command Default    | The sending of SNMP flash notifications | is disabled.                 |
| Command Modes      | Global configuration                    |                              |
| Command History    | Release                                 | Modification                 |
|                    | Cisco IOS Release 15.0(2)EX             | This command was introduced. |

Usage Guidelines Specify the host (NMS) that receives the traps by using the snmp-server host global configuration command. If no trap types are specified, all trap types are sent.

**Note** Informs are not supported in SNMPv1.

To enable more than one type of trap, you must enter a separate **snmp-server enable traps** command for each trap type.

**Examples** This example shows how to generate SNMP flash insertion notifications:

Device(config) # snmp-server enable traps flash insertion

### **Related Topics**

snmp-server host

# snmp-server enable traps mac-notification

To enable SNMP MAC notification traps, use the **snmp-server enable traps mac-notification** command in global configuration mode. Use the **no** form of this command to return to the default setting.

snmp-server enable traps mac-notification [change] [move] [threshold]
no snmp-server enable traps mac-notification [change] [move] [threshold]

| Syntax Description | change (Optional) Enables SNMP MA                        | AC change traps.                                                    |
|--------------------|----------------------------------------------------------|---------------------------------------------------------------------|
|                    | <b>move</b> (Optional) Enables SNMP MA                   | AC move traps.                                                      |
|                    | threshold (Optional) Enables SNMP MA                     | C threshold traps.                                                  |
| Command Default    | The sending of SNMP MAC notification                     | traps is disabled.                                                  |
| Command Modes      | Global configuration                                     |                                                                     |
| Command History    | Release                                                  | Modification                                                        |
|                    | Cisco IOS Release 15.0(2)EX                              | This command was introduced.                                        |
|                    | Note Informs are not supported in SNMP                   | v1.                                                                 |
|                    |                                                          | u must enter a separate <b>snmp-server enable traps</b> command for |
|                    | each trap type.                                          |                                                                     |
| Examples           | each trap type.<br>This example shows how to generate SN | MP MAC notification change traps:                                   |
| Examples           |                                                          |                                                                     |
| Examples           | This example shows how to generate SN                    |                                                                     |

# snmp-server enable traps port-security

To enable SNMP port security traps, use the **snmp-server enable traps port-security** command in global configuration mode. Use the **no** form of this command to return to the default setting.

```
snmp-server enable traps port-security [trap-rate value]
no snmp-server enable traps port-security [trap-rate value]
```

| Syntax Description | <b>trap-rate</b><br>value     | · ·                            | mum number of port-security traps sent per second. The range is<br>alt is 0 (no limit imposed; a trap is sent at every occurrence). |
|--------------------|-------------------------------|--------------------------------|----------------------------------------------------------------------------------------------------|
| Command Default    | The sending                   | of port security SNMP traps    | is disabled.                                                                                                    |
| Command Modes      | Global config                 | guration                       |                                                                                                    |
| Command History    | Release                       |                                | Modification                                                                                                    |
|                    | Cisco IOS R                   | Release 15.0(2)EX              | This command was introduced.                                                                                                    |
| -                  |                               | are not supported in SNMPv     |                                                                                                    |
|                    | To enable mo<br>each trap typ |                                | n must enter a separate <b>snmp-server enable traps</b> command for                                                                 |
| Examples           | This example                  | e shows how to enable port-s   | ecurity traps at a rate of 200 per second:                                                                                          |
|                    | Device(conf                   | ig)# <b>snmp-server enable</b> | traps port-security trap-rate 200                                                                                                   |
|                    | Related Topic                 | CS                             |                                                                                                    |

snmp-server host

# snmp-server enable traps rtr

To enable the sending of Cisco IOS IP Service Level Agreements (SLAs) Simple Network Management Protocol (SNMP) trap notifications, use the **snmp-server enable traps rtr**command in global configuration mode. To disable IP SLAs SNMP notifications, use the **no**form of this command.

snmp-server enable traps rtr no snmp-server enable traps rtr

Syntax Description This command has no arguments or keywords.

**Command Default** SNMP notifications are disabled by default.

### **Command Modes**

Global configuration

| Command History  | Release                                                                                   | Modification                                                                                                    |
|------------------|-------------------------------------------------------------------------------------------|----------------------------------------------------------------------------------------------------|
|                  | Cisco IOS 11.3                                                                            | This command was introduced.                                                                                                    |
|                  | Cisco IOS 12.2(33)SRA                                                                     | This command was integrated into Cisco IOS Release 12.2(33)SRA.                                                                                                    |
|                  | Cisco IOS 12.2SX                                                                          | This command is supported in the Cisco IOS Release 12.2SX train. Support in a specific 12.2SX release of this train depends on your feature set, platform, and platform hardware.                                                                                                    |
| Usage Guidelines | Time Monitor MIB (CISC<br>The <b>snmp-server enable</b><br>Use the <b>snmp-server hos</b> | enables or disables) Cisco IOS IP SLAs notifications, as defined in the Response CO-RTTMON-MIB).<br><b>traps rtr</b> command is used in conjunction with the <b>snmp-server host</b> command.<br><b>st</b> command to specify which host or hosts receive SNMP notifications. To send must configure at least one <b>snmp-server host</b> command. |
| Examples         | <b>e</b> 1                                                                                | nows how to enable the router to send IP SLAs SNMP traps to the host at com using the community string defined as public:                                                                                                    |
|                  | snmp-server enable tra<br>snmp-server host myho:                                          | aps rtr<br>st.cisco.com informs version 2c public rtr                                                                                                    |
| Related Commands | Command                                                                                   | Description                                                                                                    |

| elated Commands | Command          | Description                                                                                 |
|-----------------|------------------|---------------------------------------------------------------------------------------------|
|                 | ip sla monitor   | Begins configuration for an IP SLAs operation and enters IP SLA monitor configuration mode. |
|                 | ip sla           | Begins configuration for an IP SLAs operation and enters IP SLA configuration mode.         |
|                 | snmp-server host | Specifies the destination NMS and transfer parameters for SNMP notifications.               |

| Command                 | Description                                                      |
|-------------------------|------------------------------------------------------------------|
| snmp-server trap-source | Specifies the interface that an SNMP trap should originate from. |

# snmp-server enable traps snmp

To enable SNMP traps, use the **snmp-server enable traps snmp** command in global configuration mode. Use the **no** form of this command to return to the default setting.

snmp-server enable traps snmp [authentication ] [coldstart ] [linkdown ] [linkup ] [warmstart]
no snmp-server enable traps snmp [authentication ] [coldstart ] [linkdown ] [linkup
] [warmstart]

| Syntax Description | authentication | (Optional) Enables authentication trap    | DS.                                                    |
|--------------------|----------------|-------------------------------------------|--------------------------------------------------------|
|                    | coldstart      | (Optional) Enables cold start traps.      |                                                        |
|                    | linkdown       | (Optional) Enables linkdown traps.        |                                                        |
|                    | linkup         | (Optional) Enables linkup traps.          | _                                                      |
|                    | warmstart      | (Optional) Enables warmstart traps.       |                                                        |
| Command Default    | The sending o  | f SNMP traps is disabled.                 |                                                        |
| Command Modes      | Global configu | iration                                   |                                                        |
| Command History    | Release        |                                           | Modification                                           |
|                    | Cisco IOS Re   | lease 15.0(2)EX                           | This command was introduced.                           |
|                    |                | s are specified, all trap types are sent. |                                                        |
|                    |                | e than one type of trap, you must enter   | a separate <b>snmp-server enable traps</b> command for |
| xamples            | This example   | shows how to enable a warmstart SNM       | IP trap:                                               |
|                    | Device(confi   | g)# snmp-server enable traps snm          | p warmstart                                            |
|                    | Related Topics |                                           |                                                        |
|                    | snmp-ser       |                                           |                                                        |

# snmp-server enable traps storm-control

To enable SNMP storm-control trap parameters, use the **snmp-server enable traps storm-control** command in global configuration mode. Use the **no** form of this command to return to the default setting.

```
snmp-server enable traps storm-control {trap-rate number-of-minutes}
no snmp-server enable traps storm-control {trap-rate}
```

| Syntax Description | <b>trap-rate</b><br>number-of-minutes     | (Optional) Specifies the SNMP storm-control trap rate in minutes. Accepted values are from 0 to 1000.                                                  |
|--------------------|-------------------------------------------|----------------------------------------------------------------------------------------------------|
| Command Default    | The sending of SNMP sto                   | orm-control trap parameters is disabled.                                                                                                    |
| Command Modes      | Global configuration                      |                                                                                                    |
| Command History    | Release                                   | Modification                                                                                                    |
|                    | Cisco IOS Release 15.0(                   | 2)EX This command was introduced.                                                                                                    |
| -                  | Note Informs are not supp                 | ported in SNMPv1.                                                                                                    |
|                    |                                           |                                                                                                    |
|                    | To enable more than one each trap type.   | type of trap, you must enter a separate <b>snmp-server enable traps</b> command for                                                                    |
| Examples           | each trap type.                           | type of trap, you must enter a separate <b>snmp-server enable traps</b> command for<br>to set the SNMP storm-control trap rate to 10 traps per minute: |
| Examples           | each trap type.<br>This example shows how |                                                                                                    |

snmp-server host

# snmp-server enable traps stpx

To enable SNMP STPX MIB traps, use the **snmp-server enable traps stpx** command in global configuration mode. Use the **no** form of this command to return to the default setting.

snmp-server enable traps stpx [inconsistency] [loop-inconsistency] [root-inconsistency]
no snmp-server enable traps stpx [inconsistency] [loop-inconsistency] [root-inconsistency]

| Syntax Description           | inconsistency                                                                                  | (Optional) Enables SN                                                       | MP STPX MIB inconsistency update traps.                                 |            |
|------------------------------|------------------------------------------------------------------------------------------------|-----------------------------------------------------------------------------|-------------------------------------------------------------------------|------------|
|                              | loop-inconsistency                                                                             | (Optional) Enables SN                                                       | MP STPX MIB loop inconsistency update traps.                            |            |
|                              | root-inconsistency                                                                             | (Optional) Enables SN                                                       | MP STPX MIB root inconsistency update traps.                            |            |
| Command Default              | The sending of SN                                                                              | MP STPX MIB traps is                                                        | disabled.                                                               |            |
| Command Modes                | Global configuration                                                                           | on                                                                          |                                                                         |            |
| Command History              | Release                                                                                        |                                                                             | Modification                                                            |            |
|                              | Cisco IOS Release                                                                              | e 15.0(2)EX                                                                 | This command was introduced.                                            |            |
| Usage Guidelines             | 1 2 (                                                                                          | MS) that receives the tra<br>specified, all trap types                      | aps by using the <b>snmp-server host</b> global configuration are sent. | n command. |
| Usage Guidelines             | If no trap types are                                                                           | /                                                                           | are sent.                                                               | n command. |
| Usage Guidelines             | If no trap types are Note Informs are not                                                      | specified, all trap types<br>ot supported in SNMPv                          | are sent.                                                               |            |
|                              | If no trap types are Note Informs are no To enable more tha each trap type.                    | ot supported in SNMPv                                                       | are sent.                                                               |            |
| Usage Guidelines<br>Examples | If no trap types are Note Informs are no To enable more that each trap type. This example show | ot supported in SNMPv<br>an one type of trap, you<br>ws how to generate SNM | are sent.                                                               |            |